# SAP BI Transformation – Rule Type

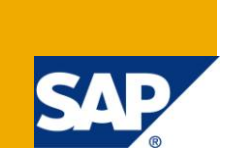

### **Applies to:**

SAP BI 7.0 developers and support Users. For more information, visit the [EDW homepage.](http://www.sdn.sap.com/irj/sdn/edw)

### **Summary**

This paper describes the rule type of the SAP BI transformation which determines whether and how a characteristic or key figure, or a data field or key field is updated into the target.

The various rule types discussed in this paper are as follows:-

- > Direct Assignment
- **►** Constant
- Formula
- ▶ Read Master Data
- $\triangleright$  Routine

**Author:** Dinesh V

**Company:** IGate Global Solutions Limited

**Created on:** 16 May 2011

### **Author Bio**

Dinesh is working as a SAP BW/BI Consultant in IGate Global Solutions Limited, India. His expertise include SAP BW 3.5, SAP BI 7.0 and ABAP developments.

## **Table of Contents**

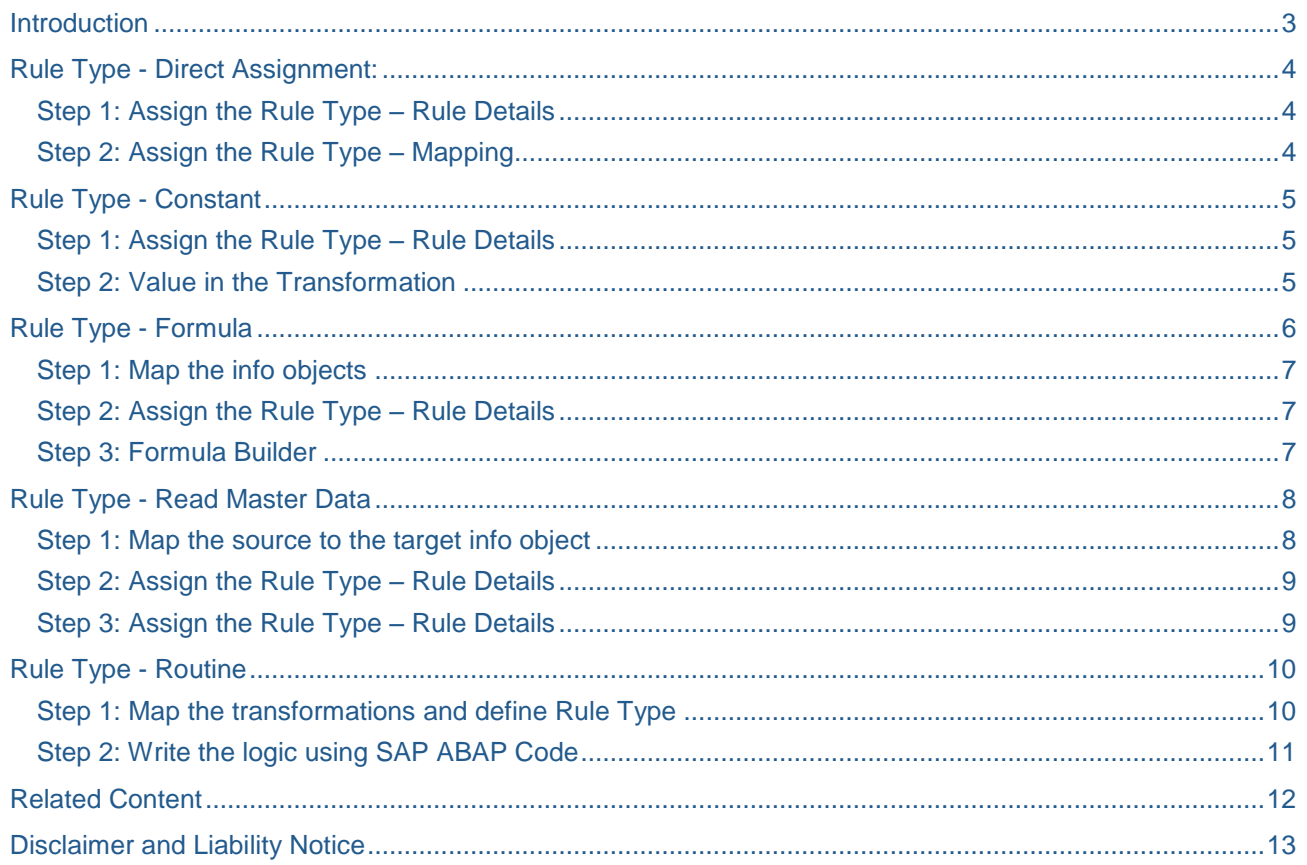

### <span id="page-2-0"></span>**Introduction**

The transformation process allows you to consolidate, cleanse, and integrate data. You can semantically synchronize data from heterogeneous sources.

When you load data from one BI object into a further BI object, the data is passed through a transformation. A transformation converts the fields of the source into the format of the target.

You create a transformation between a source and a target. The BI objects DataSource, InfoSource, DataStore object, InfoCube, InfoObject and InfoSet serve as source objects. The BI objects InfoSource, InfoObject, DataStore object and InfoCube serve as target objects.

A transformation consists of at least one transformation rule. Various rule types, transformation types, and routine types are available. These allow you to create very simple to highly complex transformations:

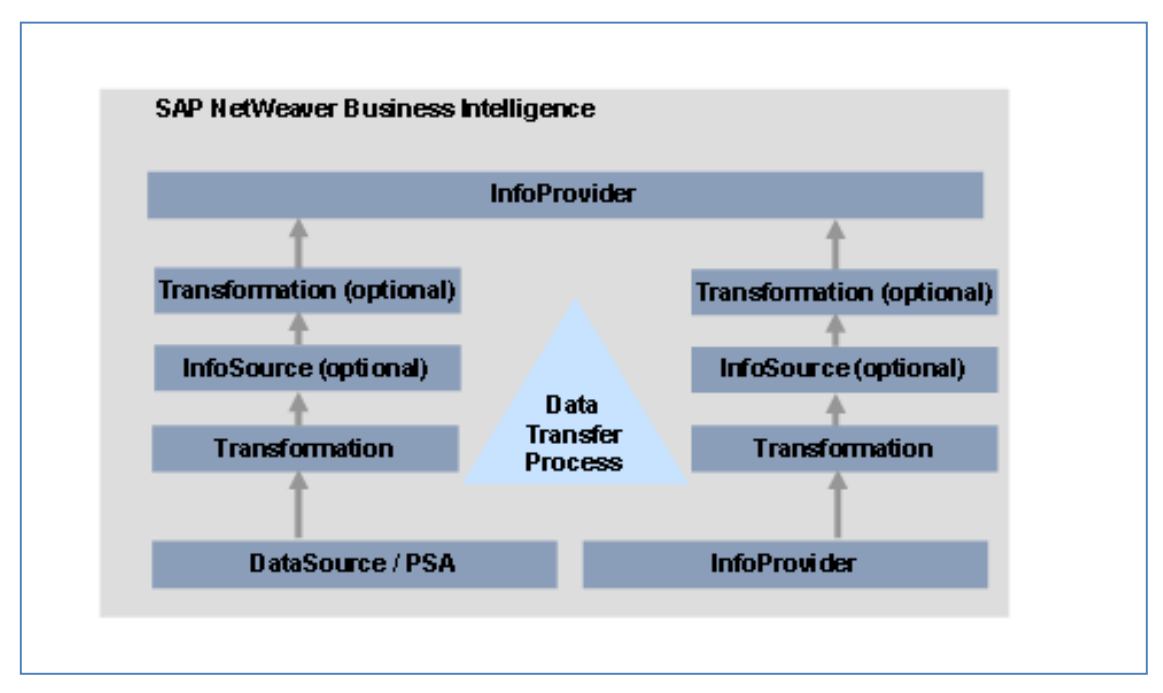

Figure 1:- SAP BI Data Flow

### <span id="page-3-0"></span>**Rule Type - Direct Assignment:**

The target field info object is filled directly from the selected source Info Object. When you create a new transformation between the source and target objects in SAP BI 7.0, the system proposes the default direct assignment between similar objects.

If the system does not propose a source Info Object, you can assign a source Info Object of the same type (amount, number, integer, quantity, float, time) through direct assignment.

#### <span id="page-3-1"></span>**Step 1: Assign the Rule Type – Rule Details**

Double Click on the symbol  $\Box$  of the target field in the transformation to navigate to Rule Details window and assign the Rule Type as Direct Assignment as shown in below screenshot.

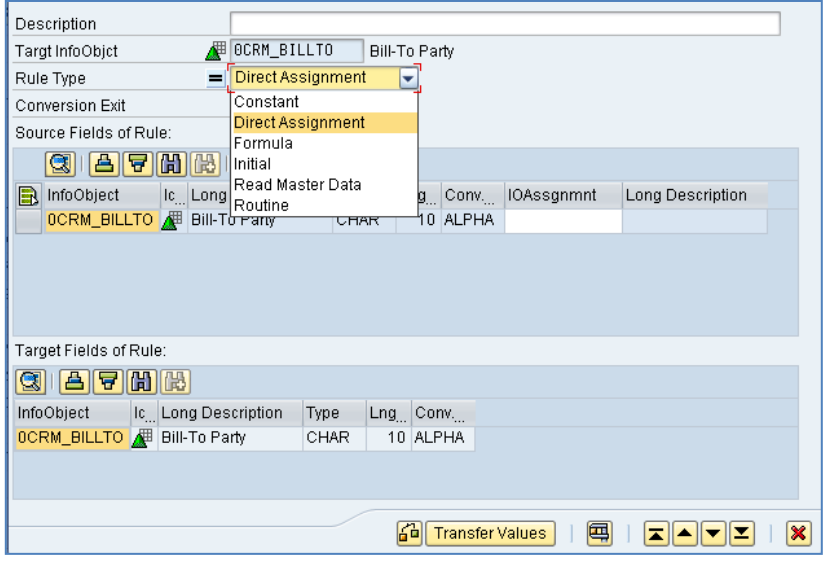

Figure 2:- Assign the Direct Assignment Rule Type

#### <span id="page-3-2"></span>**Step 2: Assign the Rule Type – Mapping**

Click on the source info object and drag to the required target info object in the transformation to map the info objects via default direct assignment.

| 11 | OCRM_PREOTP        | Object Type for Predecessor                          | ⊕                | <b>OCALQUARTER</b>               | 3              | $\sqrt{r}$ OCALQUARTER         | $\odot$        |
|----|--------------------|------------------------------------------------------|------------------|----------------------------------|----------------|--------------------------------|----------------|
| 12 | OCRM_SHIPTO        | Goods Recipient                                      |                  | <b>4</b> OCALWEEK                | $\overline{4}$ | $\sqrt{R}$ OCALWEEK            | $\odot$        |
| 13 | ODISTR_CHAN        | Distribution Channel                                 |                  | <b>(B)</b> OCALYEAR              | 5              | $\sqrt{R}$ OCALYEAR            | $\odot$        |
| 14 | <b>ODIVISION</b>   | ∕≢<br>Division                                       | $\triangleright$ | <b>OFISCPER</b>                  | 6              | $\sqrt{3}$ OFISCPER            | $\odot$        |
| 15 | OCRM_PRCTYP        | <b>NE</b> Business Transaction Type                  |                  | <b>4</b> OFISCVARNT              |                | $\sqrt{3}$ OFISCVARNT          | $\odot$        |
| 16 | OCRM_OBJ_ID        | Transaction Number                                   | $\mathbb{D}$     | <b>OFISCYEAR</b>                 | 8              | $\sqrt{3}$ OFISCYEAR           | $\circledcirc$ |
| 17 | <b>OCRMPOSTDAT</b> | Posting Date for a Transaction                       | ▬                | OCRM AC IND                      | $\overline{9}$ | $\sqrt{R}$ OCRM_AC_IND         | 셱              |
| 18 | OCRM_CRD_AT        | Transaction was Created at this Time                 | =                | OCRM_BILLTO                      | 10             | $\sqrt{r}$ OCRM_BILLTO         | 셱              |
| 19 | OCRM_CTD_BY        | User that Created the Transaction                    | =                | OCRM_PAYERP                      | 11             | $\sqrt{r}$ OCRM_PAYERP         | ◢              |
| 20 | OCRM_CHD_AT        | Time of Last Change to the Transaction               | =                | OCRM_SHIPTO                      | 12             | $\sqrt{r}$ OCRM_SHIPTO         | ∕≣             |
| 21 | OCRM_CHD_BY        | Transaction Last Changed By                          | =                | OCRM_SOLDTO                      | 13             | $\sqrt{r}$ OCRM_SOLDTO         | Æ              |
| 22 | OCRM_SOLDTO        | ₩<br>Sold-To Party                                   | =                | OBP_CONTPER                      | 14             | $\sqrt{R}$ OBP_CONTPER         | ∕用             |
| 23 | OCRMSA_OG_R        | Responsible Organizational Unit in Sales             | =                | OBP_EMPLO                        | 15             | $\sqrt{3}$ OBP EMPLO           | 畳              |
| 24 | OCRM_SALORG        | Sales Organization CRM                               | =                | OBP_RESPPER                      | 16             | $\sqrt{R}$ OBP RESPPER         | ∕≢             |
| 25 | OCRM_SALOFF        | #<br>CRM Sales Office                                | =                | OCRM_EXC_CC                      | 17             | $\sqrt{r}$ OCRM_EXC_CC         | ∕用             |
| 26 | OCRM_SALGRP        | CRM Sales Group                                      | =                | OCRMSA_OG_R                      | 18             | $\sqrt{r}$ OCRMSA_OG_R         | 圃              |
| 27 | <b>DCRMSE OG R</b> | <b>All Responsible Organizational Unit (Service)</b> | =                | <b><i><u>ODISTR CHAN</u></i></b> |                | $19$ $\frac{1}{3}$ ODISTR CHAN |                |

Figure 3:- Transformation – Direct Assignment

### <span id="page-4-0"></span>**Rule Type - Constant**

The field is not filled by the Info Object; it is filled directly with the value specified while defining the constant rule type.

For example (as per the screenshot): - the 0FISCYEAR target info object is been populated with constant value "2011" in the transformation.

#### <span id="page-4-1"></span>**Step 1: Assign the Rule Type – Rule Details**

Double Click on the symbol **clearly** of the target field in the transformation to navigate to Rule Details window. Select the Rule Type as Constant and update the Constant Value as per the business requirement.

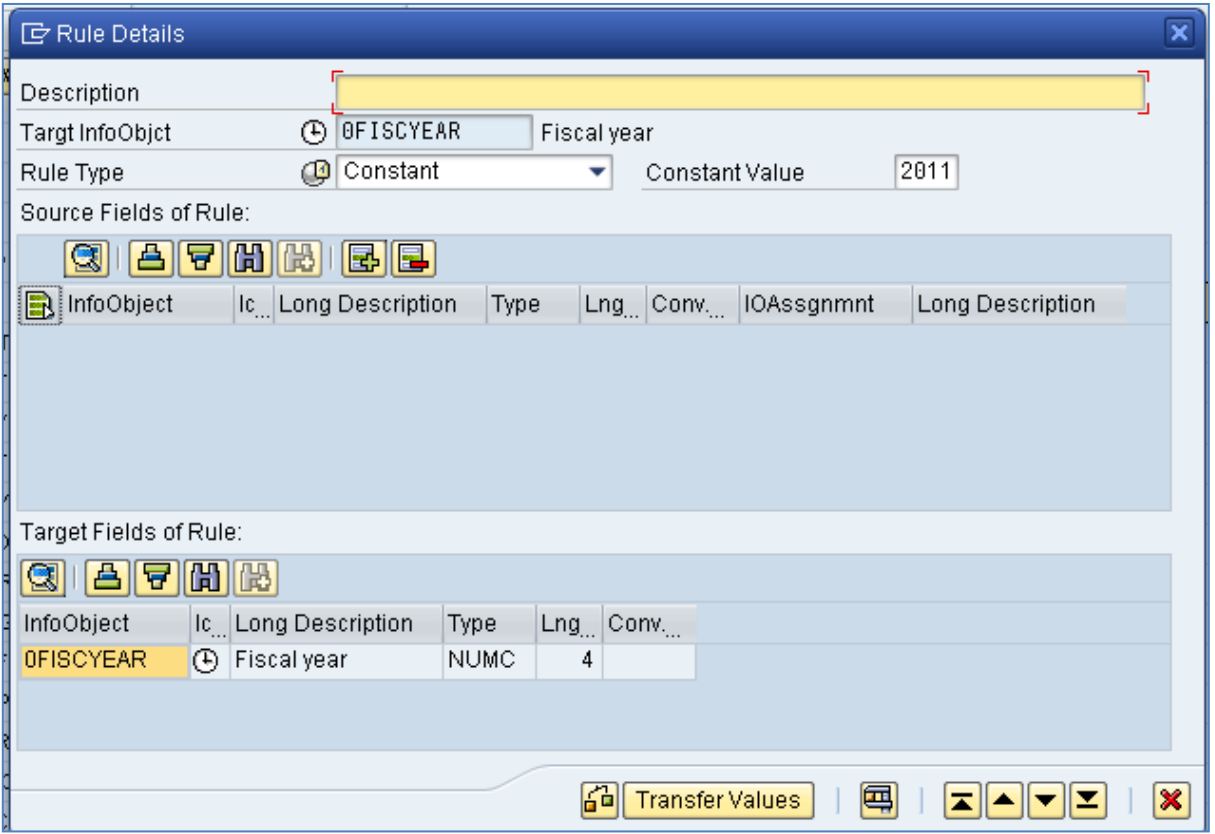

<span id="page-4-2"></span>Figure 4:- Assign the Constant Rule Type

#### **Step 2: Value in the Transformation**

Once the constant is assigned in the Rule Details, the value will appear in the transformation as shown in below screenshot.

|                 | w |  |  | ------- | <b>OFISCPER</b>   | 6 | $-$ | <b>OFISCPER</b>   |   | (4) Fiscal year / period |
|-----------------|---|--|--|---------|-------------------|---|-----|-------------------|---|--------------------------|
| saction Type    |   |  |  |         | <b>OFISCVARNT</b> |   | √∛  | <b>OFISCVARNT</b> | ⊕ | Fiscal year variant      |
| mber            |   |  |  |         | 2011              |   | VI  | <b>OFISCYEAR</b>  | ⊕ | <b>Fiscal year</b>       |
| r a Transaction |   |  |  |         | OCRM_AC_IND       | 9 | W   | OCRM_AC_IND       | Æ | Accounting Indicator     |

Figure 5:- Transformation – Constant

### <span id="page-5-0"></span>**Rule Type - Formula**

The target Info Object is updated with a value determined using a formula which might need mapping of the source info objects to the target info object as parameters for the formula.

A transformation library having the standard functions is available for transformation rules to be utilized in our formulae as per the business need.

The transformation library, in collaboration with the formula builder, enables you to easily create formulas, without using ABAP coding.

The transformation library has over 70 pre-defined functions, in the following categories with some commonly used functions:-

- Basic Functions
	- o & (Concatenate)
	- o \* (Multiplication)
	- $\circ$  >= (Greater than or equal to)
	- $\circ$  ^ (Raise to a power)
- Date Functions
	- o DATE\_DIFF (Date Difference)
	- o DATE\_MONTH (Calculate Month from Date)
	- o DATE\_TO\_WEEK (DATE-> WEEK)
	- o LAST\_WORKINGDATE\_MONTH (Calculate Last Work Day for Month)
- Functions for character strings
	- o LEFT (First N Chars)
	- o SUBSTRING (Part of Character Strings)
	- o STR LEN (Character String Length)
	- Mathematical functions
		- o COS (Cosine)
		- o DIV (Quotient)
		- o MOD (Remaining)
- Suitable functions
	- o EXP (Exponential Function)
- User Defined Functions
	- o Customer defined functions using BAdI (Refer the link in the Related Content)
- Other functions
	- o ABORT PACKAGE (Cancel Package)
	- o SKIP\_RECORD (Skip Record)

#### <span id="page-6-0"></span>**Step 1: Map the info objects**

If any parameters are required in the formula, map the required source info objects to the target info object via direct assignment

#### <span id="page-6-1"></span>**Step 2: Assign the Rule Type – Rule Details**

Double Click on the **target field in the transformation to navigate to Rule Details window. Select the** Rule Type as Formula to navigate to the Formula Builder.

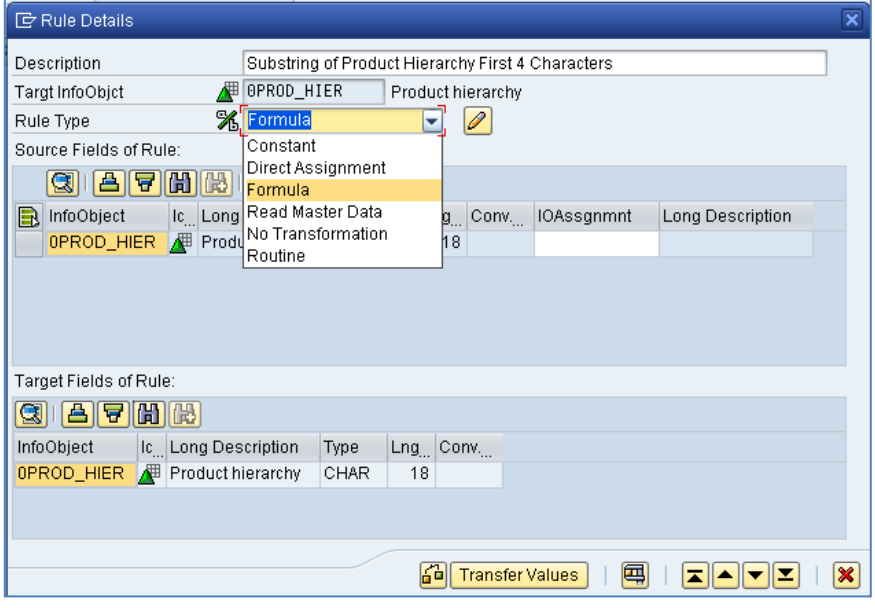

<span id="page-6-2"></span>Figure 6:- Rule Type – Formula

#### **Step 3: Formula Builder**

Build the formula based on the business requirement using the functions, parameters and the values from the formula builder.

For example: - I have created a formula to select first 4 characters from the product hierarchy and populate the target info object.

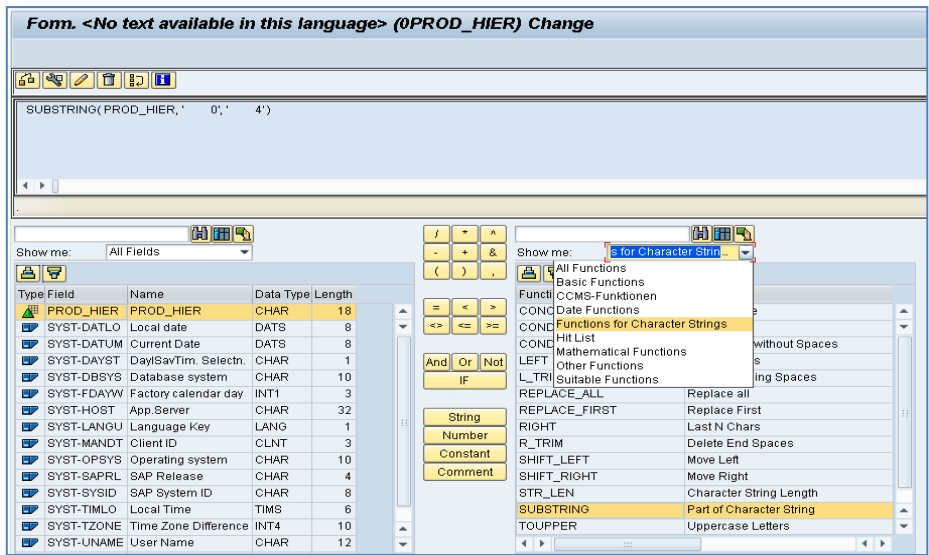

Figure 7:- Formula Builder

### <span id="page-7-0"></span>**Rule Type - Read Master Data**

The Info Object is updated by reading the master data table of a characteristic that is included in the source with a key and a value and that contains the corresponding Info Object as an attribute. The attributes and their values are read using the key and are then returned.

It is not possible to read recursively, that is, to read additional attributes for the attribute. To do this, you have to use routines.

If you have changed master data, you have to execute the change run. By reading the master data, the active version is read. If this is not available, an error occurs.

For Example:

Н

The *Company Code (0COMP\_CODE)* characteristic is included in the target but does not exist in the source as a characteristic.

However, the source contains a characteristic *Cost Center* (0COSTCENTER) that has the *Company Code (0COMP\_CODE)* characteristic as an attribute.

You can read the *Company Code* attribute from the master data table and use it to fill the *Company Code* characteristic in the target.

#### <span id="page-7-1"></span>**Step 1: Map the source to the target info object**

Connect the target info object (Company Code as per the above example) to the source info object (Cost Center) which has the desired attribute using direct assignment.

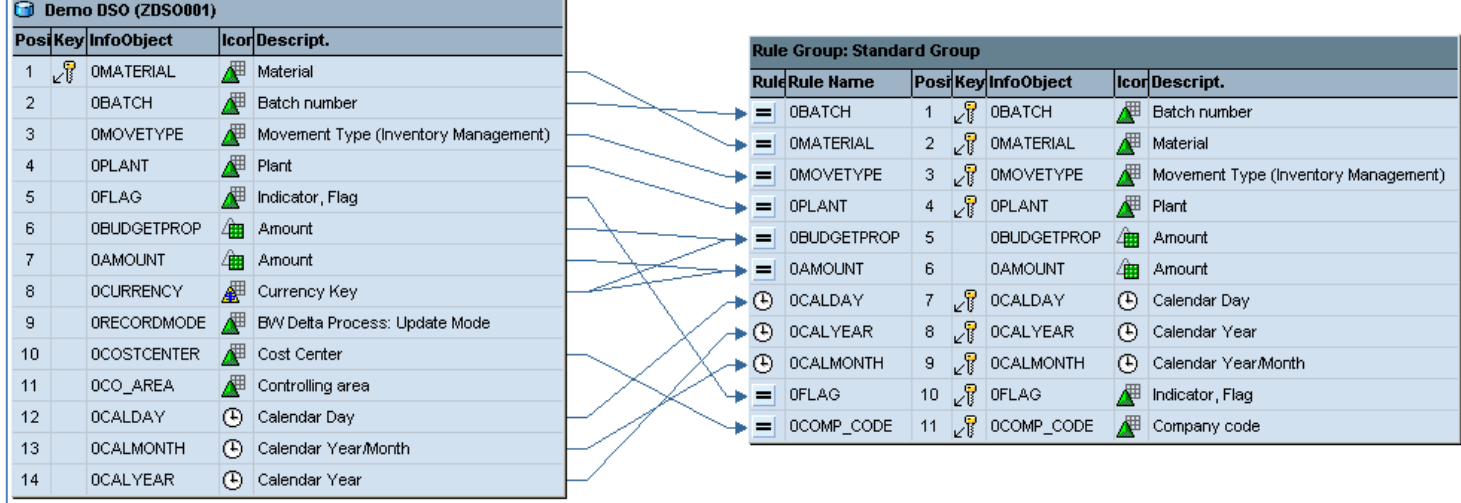

Figure 8:- Map the info objects

#### <span id="page-8-0"></span>**Step 2: Assign the Rule Type – Rule Details**

Double Click on the **target field in the transformation to navigate to Rule Details window. Select the Rule** Type as "Read Master Data" and assign the source info object which has the target info object as the attribute.

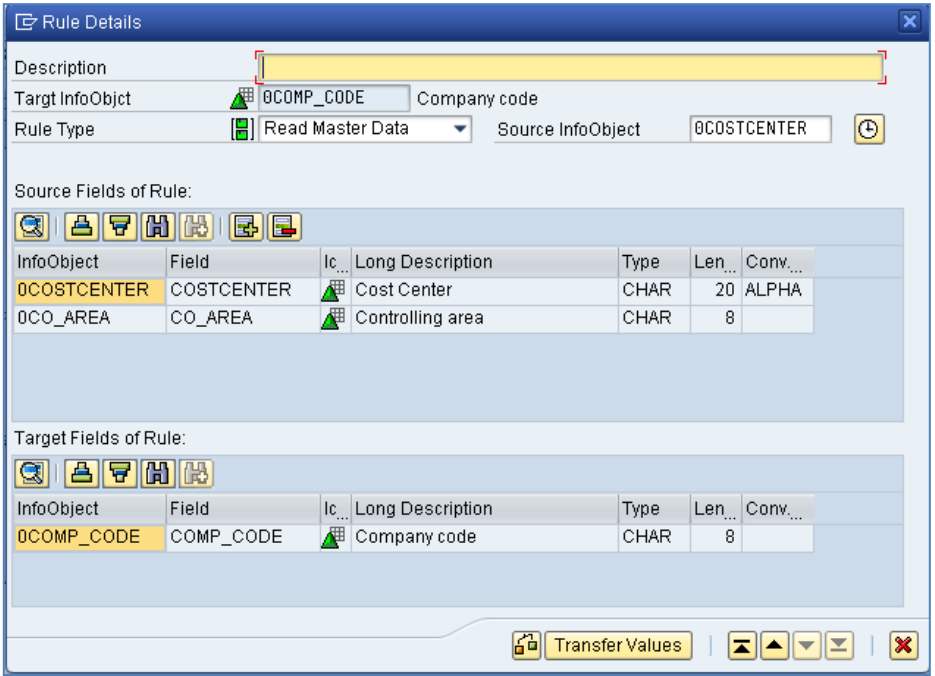

Figure 8:- Rule Type – Read Master Data

#### <span id="page-8-1"></span>**Step 3: Assign the Rule Type – Rule Details**

Once the source info object is assigned, check and click on Transfer Values to complete the transformation as shown in the figure below.

| <b>to</b> Demo DSO (ZDS0001)        |    |                                   |  |                                          |   |                                    |    |  |                          |  |                                      |
|-------------------------------------|----|-----------------------------------|--|------------------------------------------|---|------------------------------------|----|--|--------------------------|--|--------------------------------------|
| PosiKey InfoObject<br>IcorDescript. |    | <b>Rule Group: Standard Group</b> |  |                                          |   |                                    |    |  |                          |  |                                      |
|                                     | V₹ | <b>OMATERIAL</b>                  |  | <b>Naterial</b>                          |   | <b>RuleRule Name</b>               |    |  | Posikey InfoObject       |  | Icor Descript.                       |
| $\overline{2}$                      |    | <b>OBATCH</b>                     |  | <b>Batch number</b>                      | ≕ | <b>OBATCH</b>                      |    |  | 1 $\sqrt{2}$ 0BATCH      |  | <b>Batch number</b>                  |
| 3                                   |    | <b>OMOVETYPE</b>                  |  | Movement Type (Inventory Management)     | = | <b>OMATERIAL</b>                   |    |  | $2 \sqrt{3}$ OMATERIAL   |  | <b>F</b> Material                    |
| 4                                   |    | <b>OPLANT</b>                     |  | <b>Flant</b>                             |   | <b>OMOVETYPE</b>                   |    |  | 3 R OMOVETYPE            |  | Movement Type (Inventory Management) |
| 5                                   |    | <b>OFLAG</b>                      |  | A <sup>#</sup> Indicator, Flag           |   | <b>OPLANT</b>                      |    |  | $4 \sqrt{3}$ OPLANT      |  | <b>F</b> Plant                       |
| 6                                   |    | <b>OBUDGETPROP</b>                |  | 4翻 Amount                                |   | 0BUDGETPROP                        | 5. |  | <b>OBUDGETPROP</b>       |  | 48 Amount                            |
|                                     |    | <b>OAMOUNT</b>                    |  | 4 Amount                                 |   | 0AMOUNT                            | 6. |  | 0AMOUNT                  |  | 4 Amount                             |
| 8                                   |    | <b>OCURRENCY</b>                  |  | Key Currency Key                         | ⊕ | OCALDAY                            |    |  | $7 \sqrt{2}$ OCALDAY     |  | (4) Calendar Day                     |
| 9                                   |    | <b>ORECORDMODE</b>                |  | <b>NE BVV Delta Process: Update Mode</b> |   | $\blacktriangleright$ (F) OCALYEAR |    |  | $8 \sqrt{8}$ OCALYEAR    |  | (4) Calendar Year                    |
| 10                                  |    | <b>OCOSTCENTER</b>                |  | A Cost Center                            |   | $\rightarrow$ $\odot$   OCALMONTH  |    |  | 9 <b>POCALMONTH</b>      |  | (4) Calendar Year Month              |
| 11                                  |    | OCO_AREA                          |  | Controlling area                         | ▬ | <b>OFLAG</b>                       |    |  | 10 $\sqrt{2}$ OFLAG      |  | A <sup>#</sup> Indicator, Flag       |
| 12                                  |    | <b>OCALDAY</b>                    |  | (4) Calendar Day                         | H | OCOMP_CODE                         |    |  | 11 $\sqrt{R}$ OCOMP_CODE |  | Company code                         |
| 13                                  |    | <b>OCALMONTH</b>                  |  | (4) Calendar Year/Month                  |   |                                    |    |  |                          |  |                                      |
| 14                                  |    | <b>OCALYEAR</b>                   |  | (4) Calendar Year                        |   |                                    |    |  |                          |  |                                      |

Figure 9:- Read Master Data in the transformation

### <span id="page-9-0"></span>**Rule Type - Routine**

The target field is filled by the start or field routine using the source fields as the parameters in the ABAP Code. We have to use the Routine only when there is no scope of using direct assignment, formula or read master data.

For Data Store objects and Info Objects: you cannot use the return code in the routine for data fields that are updated by being overwritten. If you do not want to update specific records, you can delete these from the start routine.

If, for the same characteristic, you generate different rules for different key figures or data fields, a separate data record can be created for each key figure from a data record of the source.

With Info Cubes: You can also select *Routine with Unit*. The return parameter 'UNIT' is then also added to the routine. You can store the required unit of the key figure, such as 'ST', in this parameter. You can use this option, for example, to convert the unit KG in the source, into tons in the target.

For Example:

Based on the value of the controlling area (0CO\_AREA) in the source, the indicator flag (0FLAG) data in the target is populated. The logic should be defined to populate the Flag only if the Controlling Area is "CH01" or "PT01".

#### <span id="page-9-1"></span>**Step 1: Map the transformations and define Rule Type**

Map the required source fields to the target object via direct assignment. Double click on the target field and assign the Rule Type as "Routine" which will navigate to the routine screen.

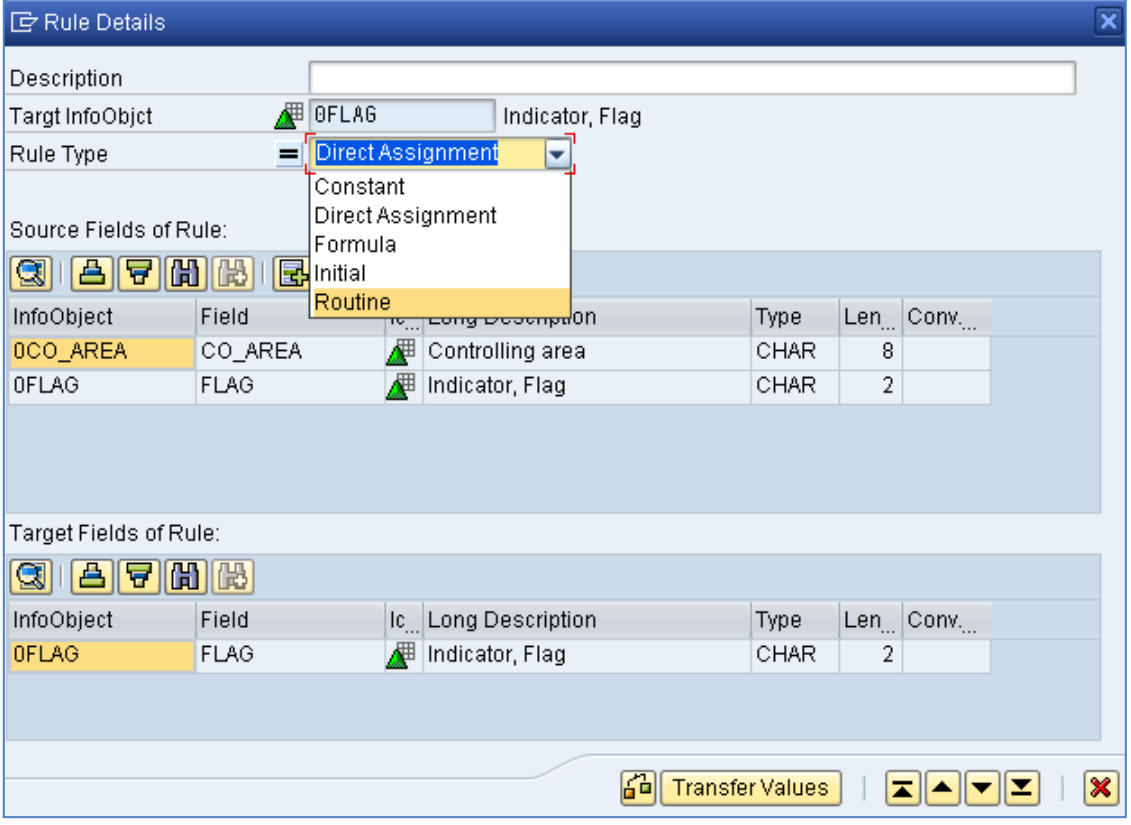

Figure 10:- Rule Type - Routine

#### <span id="page-10-0"></span>**Step 2: Write the logic using SAP ABAP Code**

All the source fields in the routine Rule Type are declared in the standard types \_ty\_s\_SC\_1 and the target fields in the types \_ty\_s\_TG\_1.

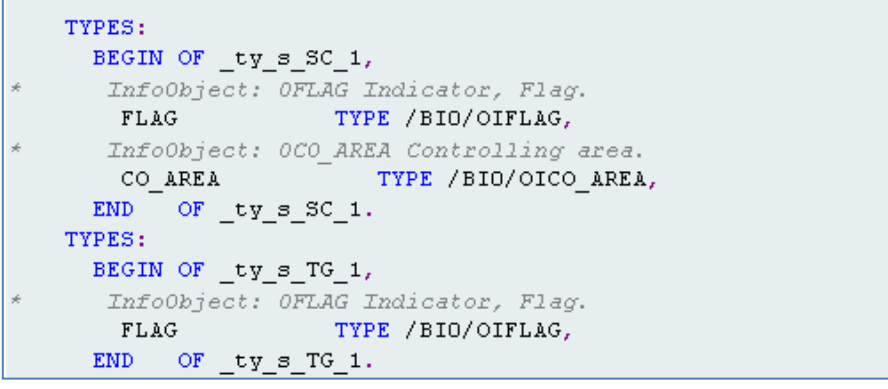

Figure 11:- Declaration of Source (\_ty\_s\_SC\_1) and Target Types (\_ty\_s\_TG\_1) in routine

The source fields can be accessed using the standard data declaration field "SOURCE\_FIELDS". Hence the source fields can be used in the logic as SOURCE\_FIELDS-<field\_name>.

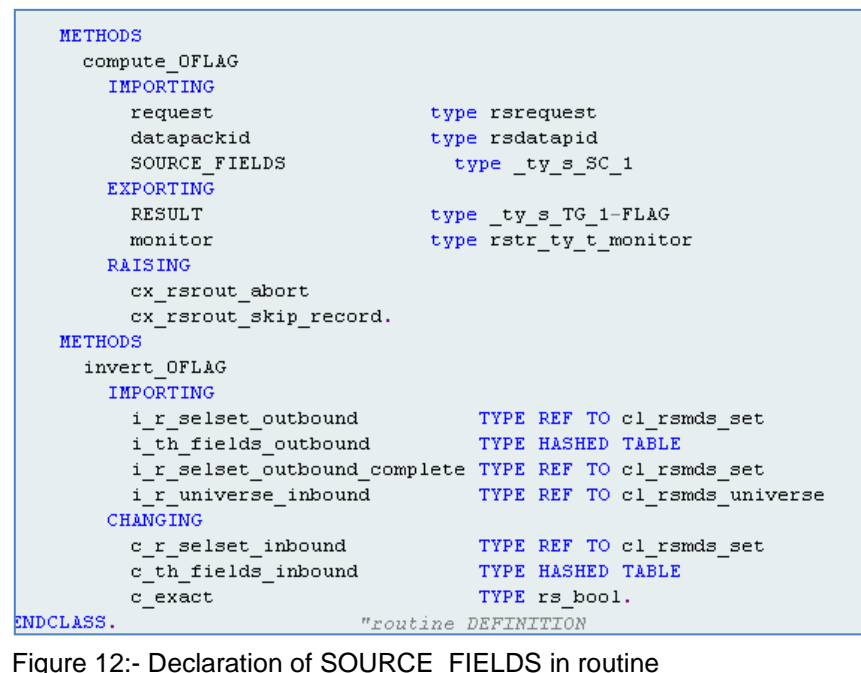

Finally, the logic is written in standard SAP ABAP Code to populate the value of the flag to the target fields if the controlling area is either "CH01" or "PT01".

```
\starresult value of the routine
 IF SOURCE FIELDS-CO AREA = 'CHO1' OR
      SOURCE FIELDS-CO AREA = 'PT01'.
  RESULT = SOURCE FIELDS-FLAG.
ELSE.
  RESULT = '0'.
ENDIF.
```
Figure 13:- Routine Result Value

### <span id="page-11-0"></span>**Related Content**

**[SAP BI Transformation](http://help.sap.com/saphelp_nw70/helpdata/en/f8/7913426e48db2ce10000000a1550b0/content.htm) [SAP BI Transformation -](http://help.sap.com/saphelp_nw70/helpdata/en/e5/f913426908ca7ee10000000a1550b0/content.htm) Rule Type** Transformation [Library and Formula Builder](http://help.sap.com/saphelp_nw70/helpdata/en/d8/5a653bc158a847e10000000a11402f/content.htm) [Example for Using the Formula Editor](http://help.sap.com/saphelp_nw70/helpdata/en/e3/5b203c62474861e10000000a11402f/content.htm) [BAdI: Customer-Defined Functions in the Formula Builder](http://help.sap.com/saphelp_nw70/helpdata/en/04/f3683c05ea4464e10000000a114084/content.htm) [How To…Routines within Transformations](http://www.sdn.sap.com/irj/scn/go/portal/prtroot/docs/library/uuid/6090a621-c170-2910-c1ab-d9203321ee19?QuickLink=index&overridelayout=true)

#### Related Articles from the Author:

[Using Error Stack and Error DTPs in SAP BI 7.0](http://www.sdn.sap.com/irj/scn/index?rid=/library/uuid/40baa0dd-cc27-2e10-b590-a7488f42f4c2) [Publish a SAP BI Report in Portal](http://www.sdn.sap.com/irj/scn/index?rid=/library/uuid/7039321d-1b59-2e10-cbab-bd3d2009470f) [Generate Export Data Source](http://www.sdn.sap.com/irj/scn/index?rid=/library/uuid/90106875-fb61-2e10-1f99-fbbfb0de3194)

For more information, visit the [EDW homepage](http://www.sdn.sap.com/irj/sdn/edw)

### <span id="page-12-0"></span>**Disclaimer and Liability Notice**

This document may discuss sample coding or other information that does not include SAP official interfaces and therefore is not supported by SAP. Changes made based on this information are not supported and can be overwritten during an upgrade.

SAP will not be held liable for any damages caused by using or misusing the information, code or methods suggested in this document, and anyone using these methods does so at his/her own risk.

SAP offers no guarantees and assumes no responsibility or liability of any type with respect to the content of this technical article or code sample, including any liability resulting from incompatibility between the content within this document and the materials and services offered by SAP. You agree that you will not hold, or seek to hold, SAP responsible or liable with respect to the content of this document.